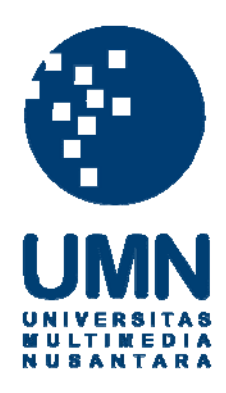

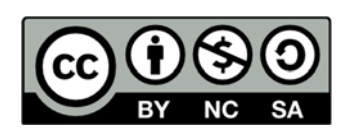

# **Hak cipta dan penggunaan kembali:**

Lisensi ini mengizinkan setiap orang untuk menggubah, memperbaiki, dan membuat ciptaan turunan bukan untuk kepentingan komersial, selama anda mencantumkan nama penulis dan melisensikan ciptaan turunan dengan syarat yang serupa dengan ciptaan asli.

# **Copyright and reuse:**

This license lets you remix, tweak, and build upon work non-commercially, as long as you credit the origin creator and license it on your new creations under the identical terms.

#### **BAB III**

# **PELAKSANAAN KERJA MAGANG**

# **3.1 Kedudukan dan Koordinasi**

Penulis berkedudukan di bawah IT Manager di divisi Multimedia yang menangani hal-hal *technical*, dan ditugaskan sebagai *assets developer* sekaligus *programmer.*

Koordinasi dilakukan dengan Bapak Kristianto Lie sebagai supervisor sekaligus pembimbing lapangan.

#### **3.2 Tugas yang Dilakukan**

Tugas yang dilakukan adalah:

- Mengembangkan dan melakukan revisi terhadap aset-aset dan *assessmentassessment* yang sudah ada dan dikembangkan sebelumnya.
- Membuat *report/*laporan untuk aset-aset dan *assessment-assessment* yang sudah selesai dikembangkan.
- Mengintegrasikan *assets* dan *assessments* kedalam Lecture Maker.
- Analisa *requirements* dari sistem Bank Soal & Generator Soal.
- *Coding* atau mengembangkan aplikasi berdasarkan spesifikasi yang ada, dan membuat *report* atau laporan untuk Bank Soal & Generator Soal.
- *Testing* dan mengevaluasi hasil.

Pekerjaan yang dilakukan tidak termasuk input data yang termasuk didalamnya adalah, input soal, jawaban dan pembahasan.

### **3.3 Uraian Pelaksanaan Kerja Magang**

#### **3.3.1 Proses Pelaksanaan**

# **A. Analisis**

Pada tahap ini dilakukan analisis terhadap *requirement* yang ada, dalam hal ini *requirement* dasar dapat ditambahkan dengan beberapa penyesuaian baik dari sisi *functional* maupun *non-functional* yang dibutuhkan menurut *user.* Dalam tahap ini penulis lebih banyak mempelajari proses bisnis yang dilayani oleh aplikasi yang akan dibuat.

### **B. Desain Aplikasi**

Berdasarkan hasil analisis, maka dilakukan desain awal dari sistem yang akan dibangun. Hasil proses desain ini adalah berupa DFD (*Data Flow Diagram*) dan ERD (*Entity Relationship Diagram*).

## **B.1 Data Flow Diagram (DFD)**

Berikut ini adalah *Context Diagram* dan DFD level 1 yang akan menggambarkan aliran data dari, menuju, dan di dalam sistem.

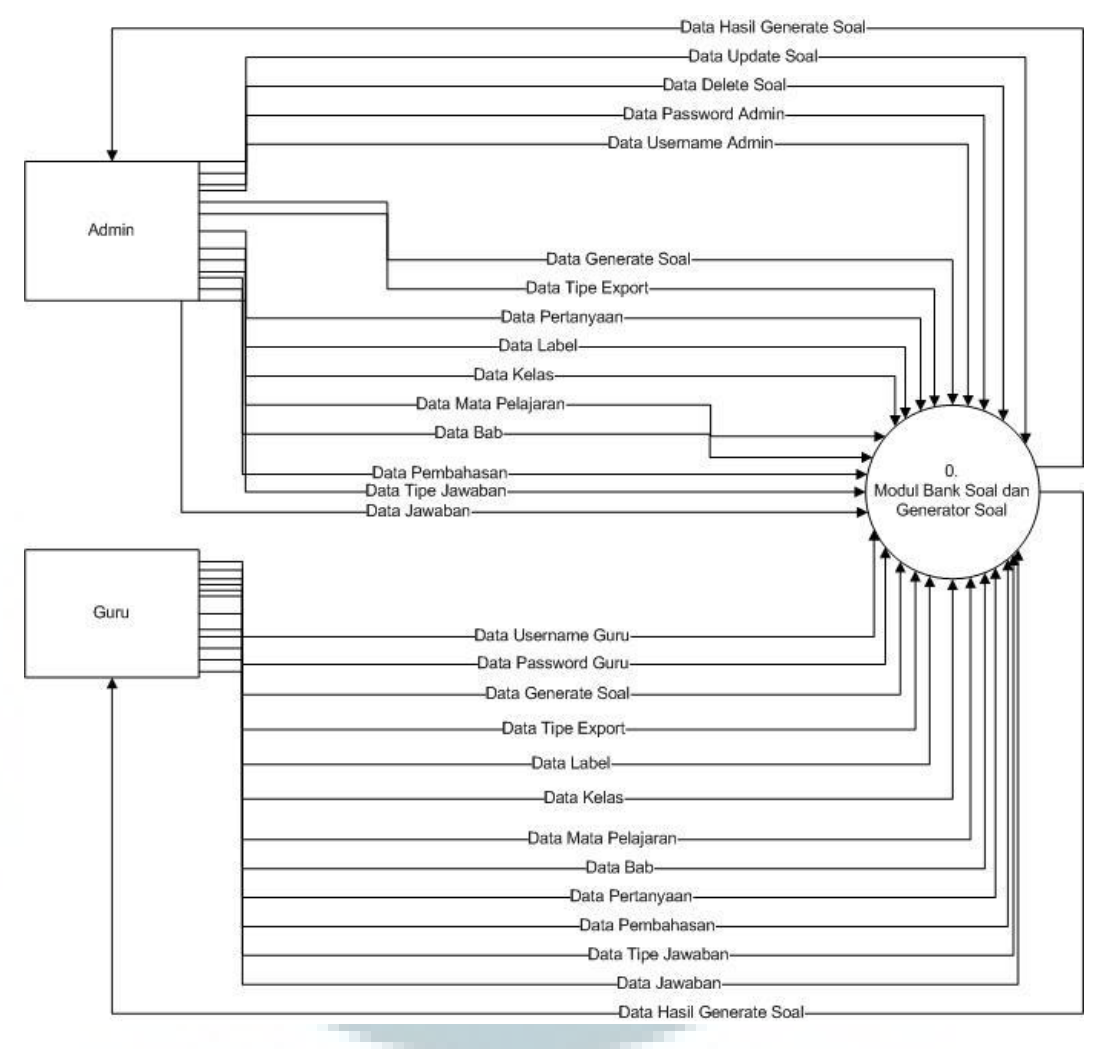

Gambar 3.1 *Context Diagram*

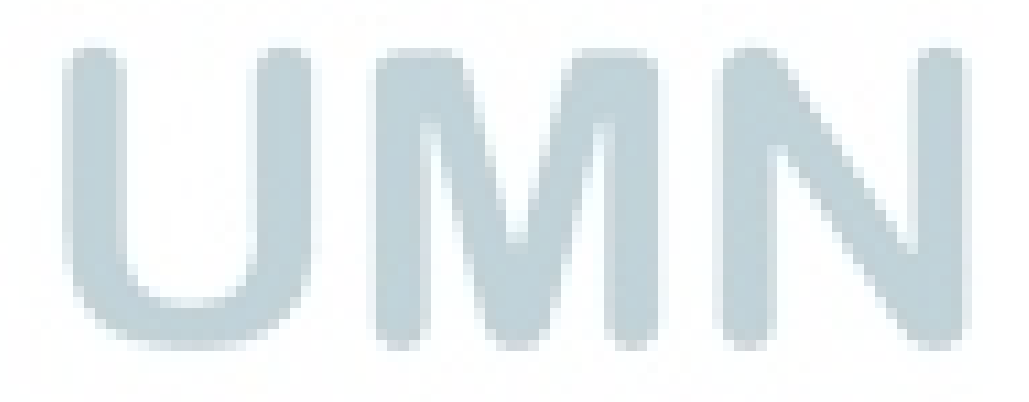

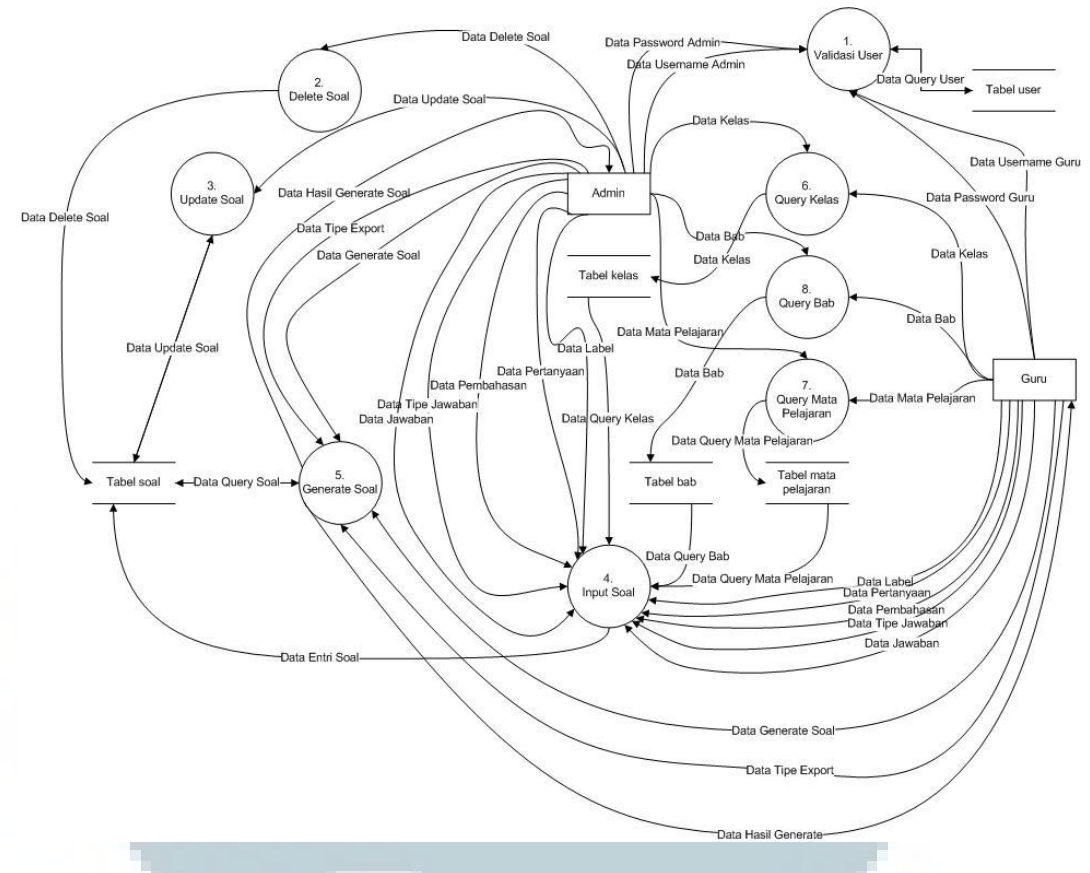

Gambar 3.2. *Data Flow Diagram* level 1

Pada DFD level 1 proses dipecah-pecah menjadi beberapa proses yang lebih spesifik:

- Query Kelas, Mata Pelajaran, dan Bab untuk mencocokkan data yang dimasukkan oleh guru dengan data yang ada di *database.*
- Proses Input Soal adalah proses yang mengatur entri soal.
- Proses Generate Soal adalah proses yang mengatur generasi soal.
- Proses Validasi User adalah proses untuk validasi *user.*

### **B.2 Entity Relationship Diagram (ERD)**

Berikut adalah ERD dari sistem yang menjelaskan hubungan antara tabel-

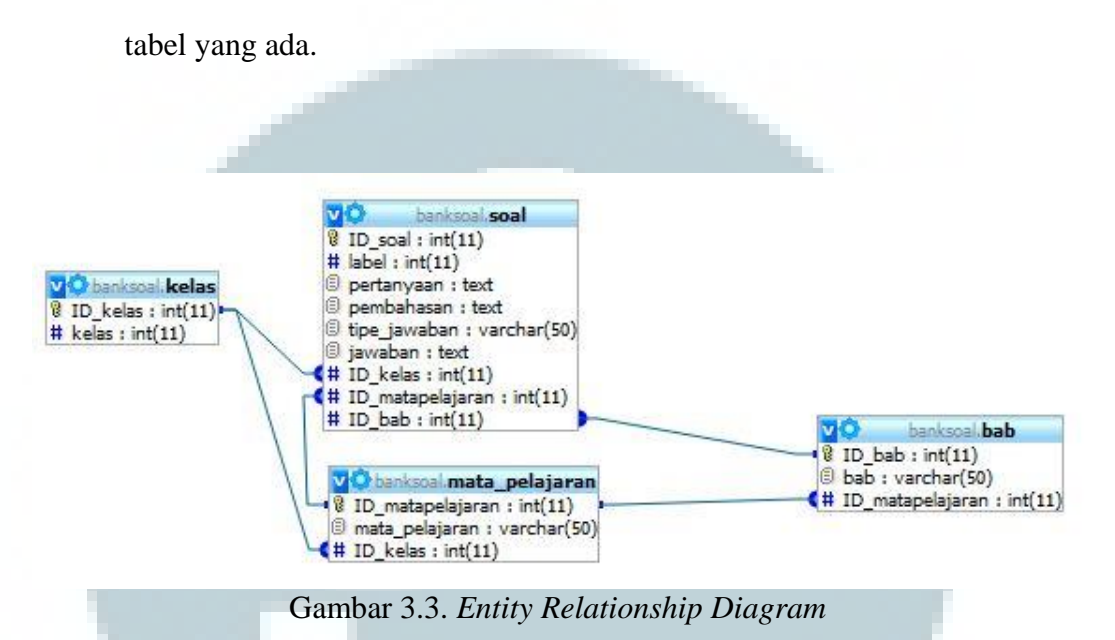

#### **C. Perancangan Sistem**

Setelah melakukan tahap desain (ERD dan DFD), penulis mulai melakukan perancangan sistem.

### **C.1 Struktur Tabel**

Struktur dari tabel-tabel yang akan dipergunakan adalah sebagai berikut:

1. Nama Tabel : bab

Fungsi : Merupakan daftar bab-bab yang ada

berdasarakan mata pelajaran dan kelas.

Primary Key : ID\_bab

Foreign Key : ID\_matapelajaran

Tabel 3.1 Struktur tabel bab

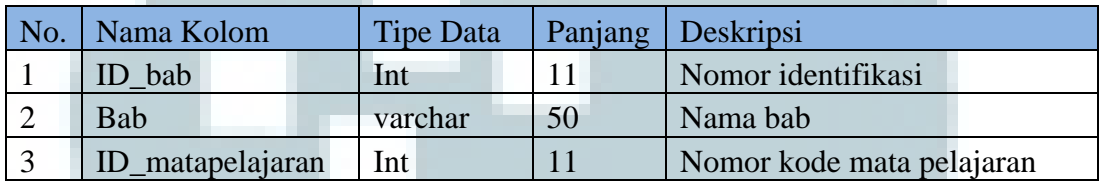

2. Nama Tabel : kelas

Fungsi : Merupakan daftar kelas yang ada.

Primary Key : ID\_kelas

Foreign Key : -

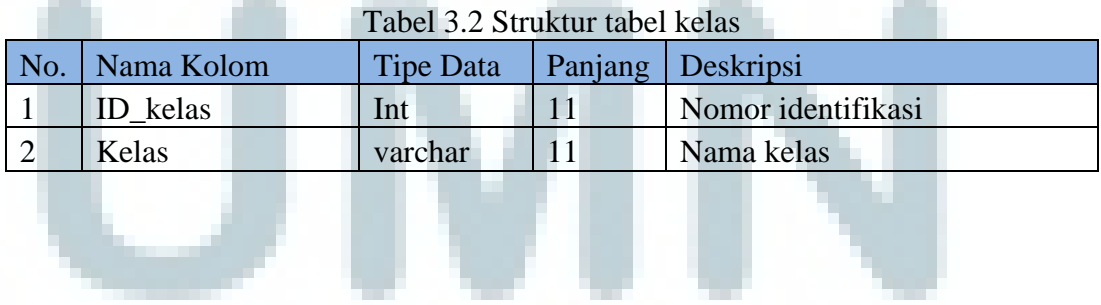

3. Nama Tabel : mata\_pelajaran

Fungsi : Merupakan daftar mata pelajaran

yang ada berdasarkan kelas.

Primary Key : ID\_matapelajaran

Foreign Key : ID\_kelas

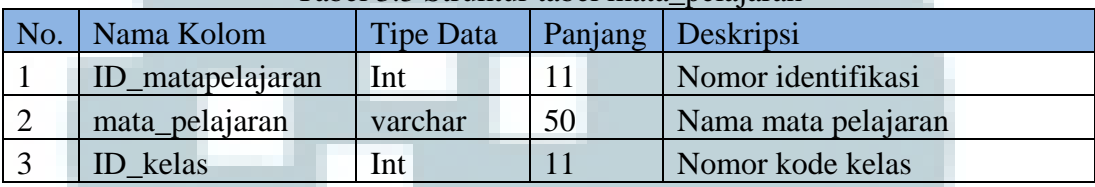

Tabel 3.3 Struktur tabel mata\_pelajaran

4. Nama Tabel : resource

Fungsi : Merupakan daftar resource

yang ada.

Primary Key : ID\_resource

Foreign Key : -

#### Tabel 3.4 Struktur tabel resource

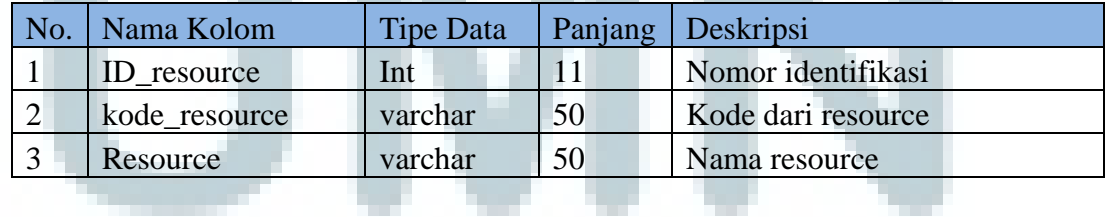

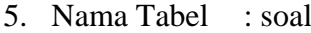

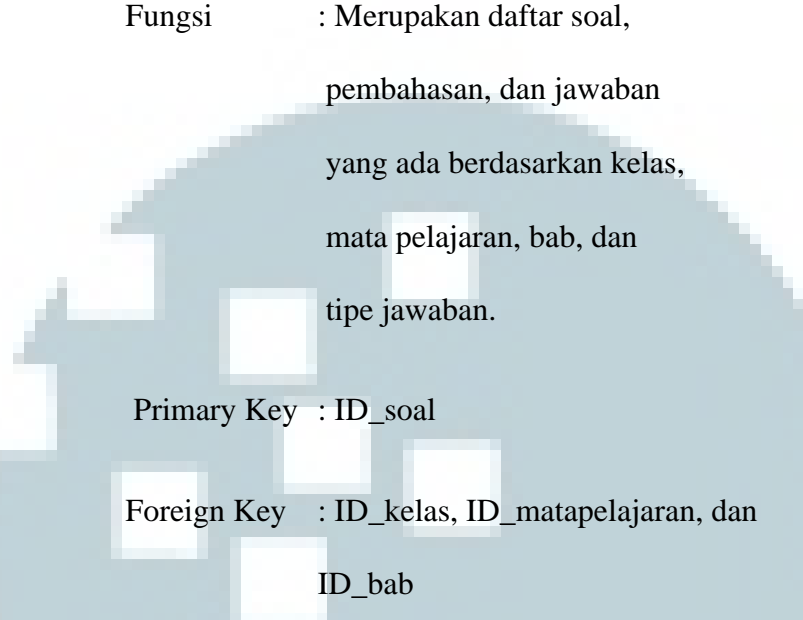

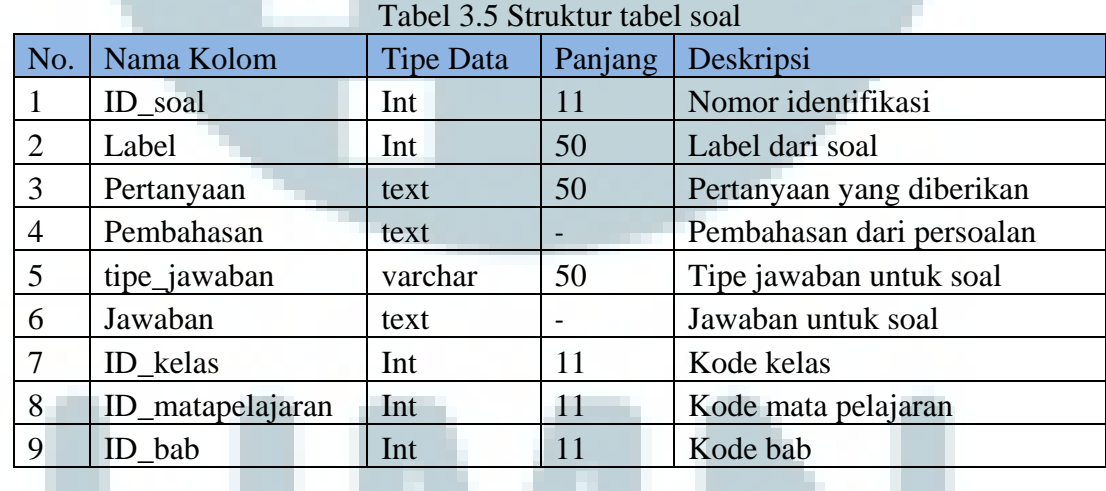

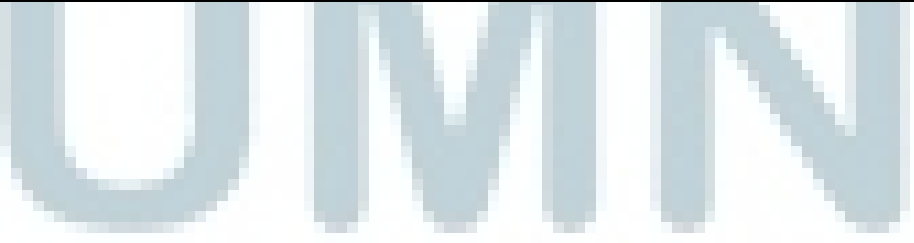

6. Nama Tabel : user

Fungsi : Merupakan daftar user yang

terdaftar dalam sistem

Primary Key : ID\_user

Foreign Key : -

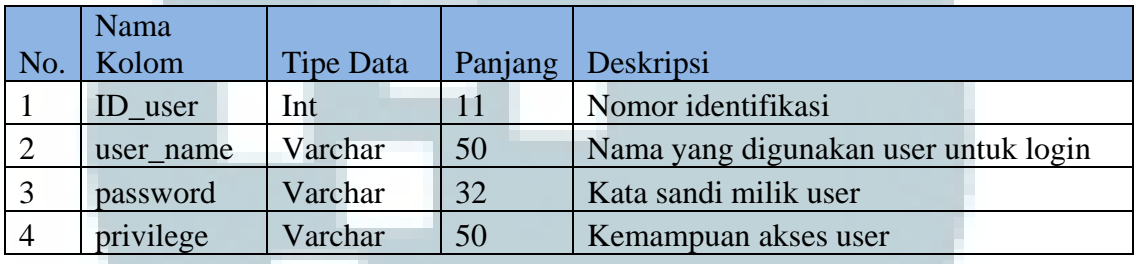

Tabel 3.6 Struktur tabel user

# **C.2 Desain** *Layout*

Desain *layout* dari aplikasi ini terbagi menjadi dua jenis yaitu desain *layout* aplikasi dan desain *report layout.* Di sini desain *layout* aplikasi sudah menggunakan CSS, Javascript, dan Ajax.

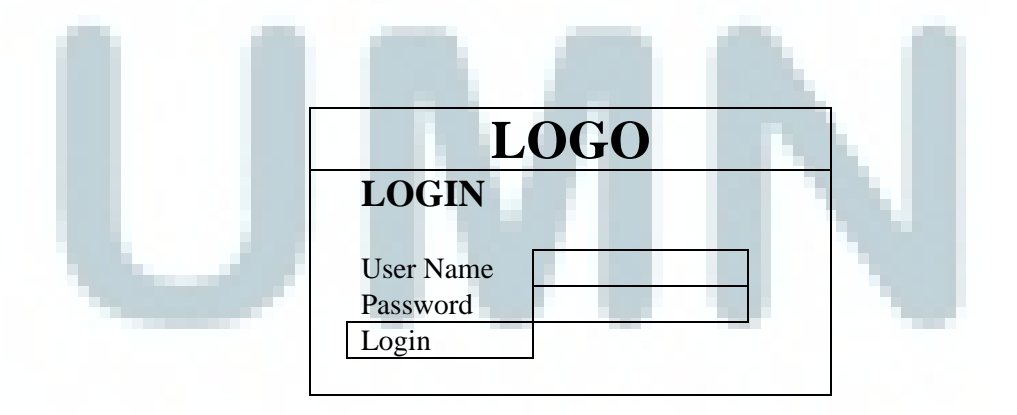

Gambar 3.4. *Design layout output soal*

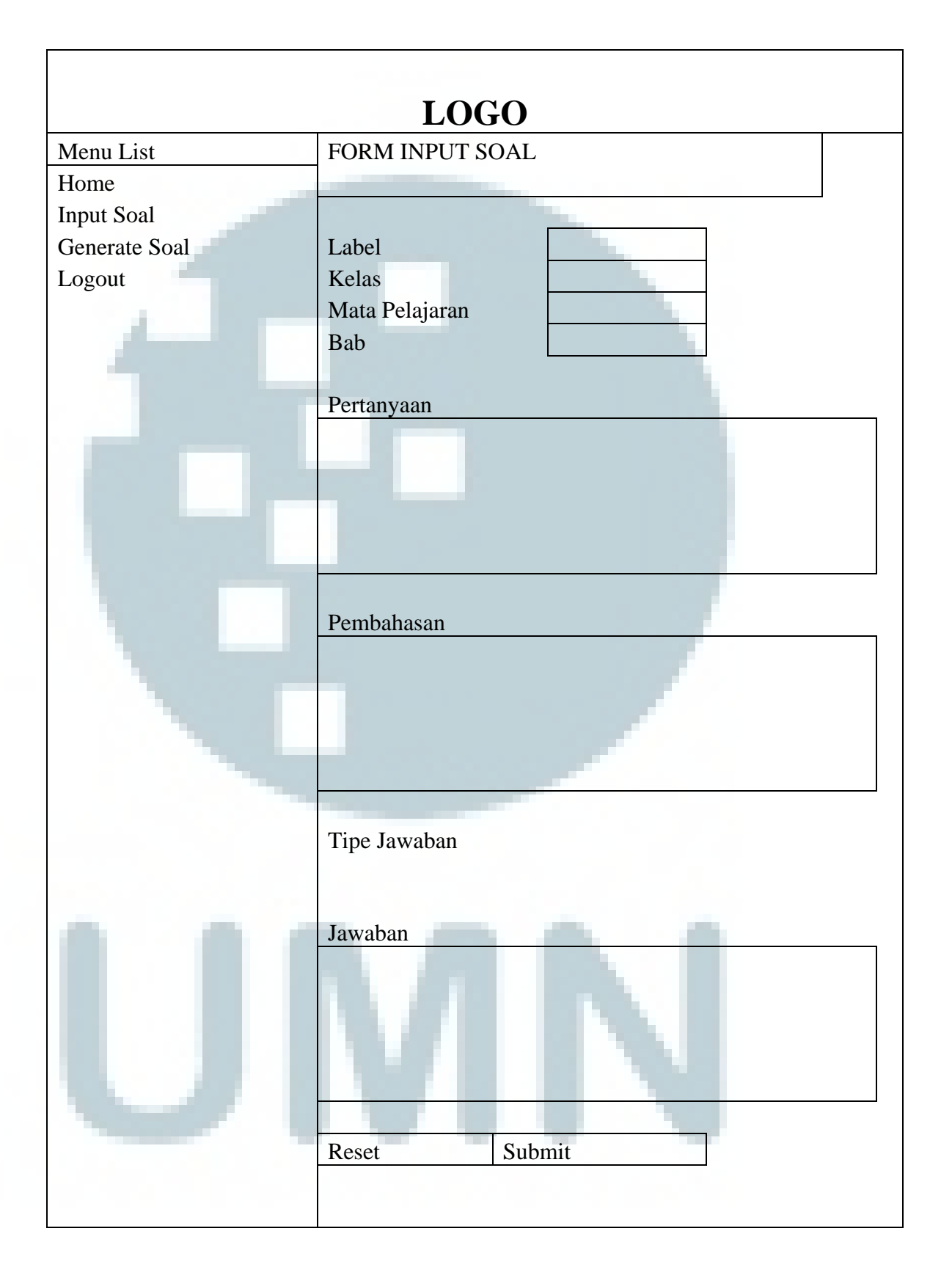

Gambar 3.5. *Design layout input soal*

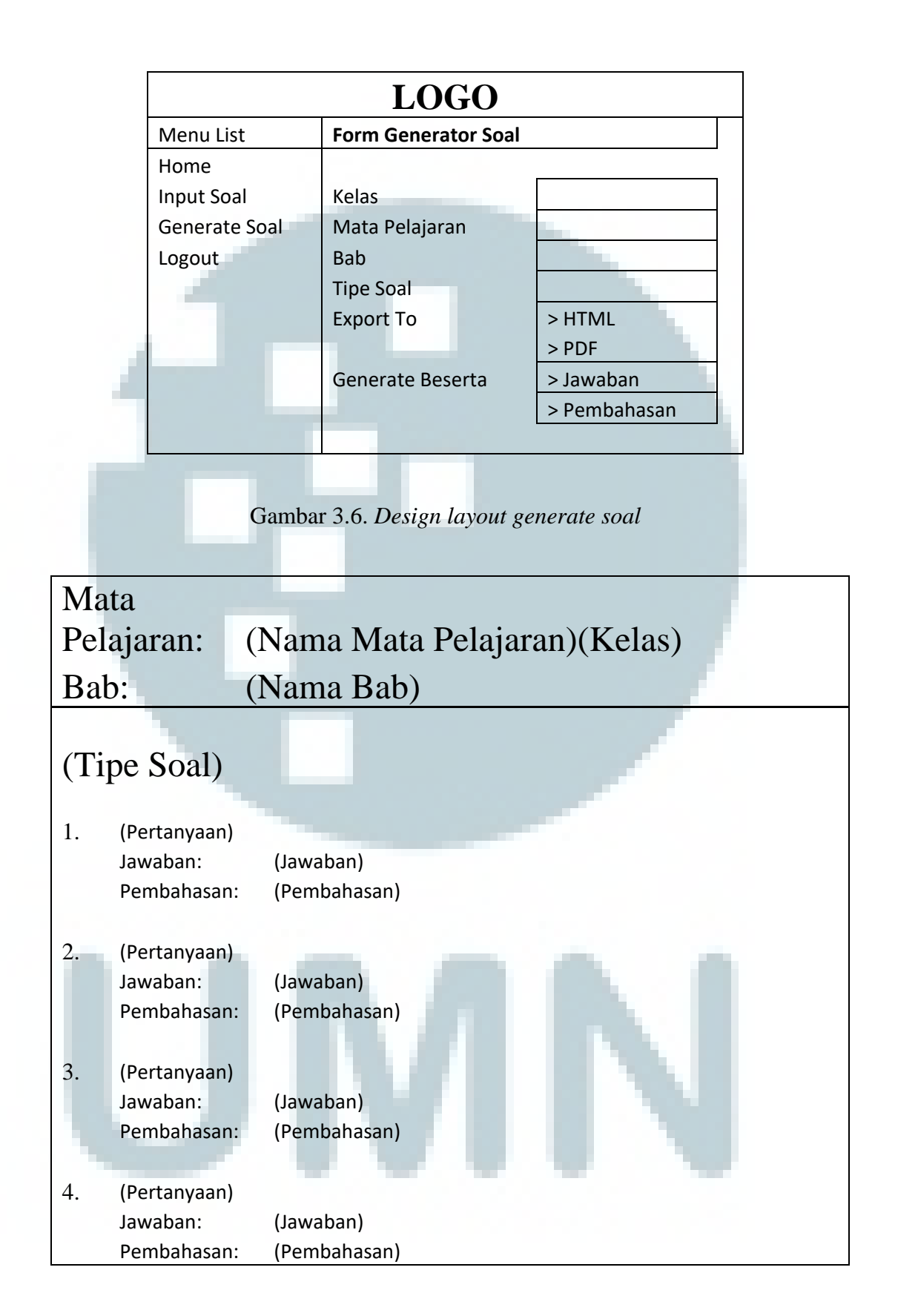

Gambar 3.7. *Design layout output soal*

#### **D. Implementasi**

#### **D.1 Pembuatan atau Pengembangan**

Pada tahap ini penulis membuat aplikasi berdasarkan kebutuhan dari rancangan yang sudah dibuat. Tahap ini diawali dengan dilakukan *setting up development environment* dan periode adaptasi dengan *environment*  tersebut. *Development environment* menggunakan IDE (*Integrated Development Environment*) NetBeans 6.9.1, PHPMySql, PHPMyAdmin. Pengembangan ini terbagi dalam beberapa bagian yaitu:

- a. Pengembangan *database:* meliputi pembuatan tabel atau penambahan kolom dari tabel yang sudah ada,
- b. Pengembangan aplikasi: meliputi pengembangan aplikasi menggunakan bahasa PHP dengan IDE NetBeans 6.9.1.
- c. Pembuatan *report*: meliputi pembuatan *report* menggunakan HTML untuk versi HTML-nya dan menggunakan DOM-PDF untuk versi PDF-nya.

#### **D.2 Testing & Review**

Pada tahap ini penulis melakukan *testing* dari hasil pekerjaan yang sudah dicapai dan di-*review* oleh supervisor dan pembimbing lapangan. Review berperan untuk membahas pencapaian yang sudah dilakukan apakah sudah sesuai dengan spesifikasi. Jika ada perubahan spesifikasi atau penambahan/pengurangan fitur akan dibahas disini. Tahap ini dan tahap pembuatan pengembangan dilakukan secara iteratif atau berulang sesuai hasil *review* yang dilakukan, apakah perlu dilakukan penambahan / pengurangan fitur atau perubahan spesifikasi.

## **D.3 Delivery**

Pada tahap ini penilis mengimplementasikan modul Bank Soal dan Generator Soal. Hasilnya dapat dilihat melalui rekam layar berikut ini.

Operator melakukan *login* untuk masuk ke dalam sistem.

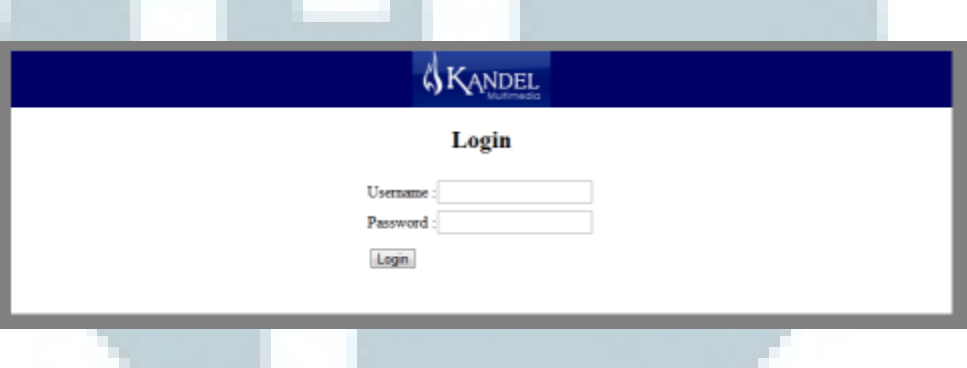

Gambar 3.8. Tampilan halaman *login*

 Skenario 1: Entri soal, operator pertama-tama harus mengisi semua form. Pada saat field kelas diisi maka akan keluar field mata pelajaran dan pada saat field mata pelajaran diisi maka akan memunculkan field bab. Hal ini dilakukan agar entri soal sesuai dengan pengelompokan kelas, mata pelajaran dan babnya masing-masing. Field jawaban juga akan menyesuaikan bentuknya sesuai dengan pilihan yang operator masukkan di dalam field tipe jawaban.

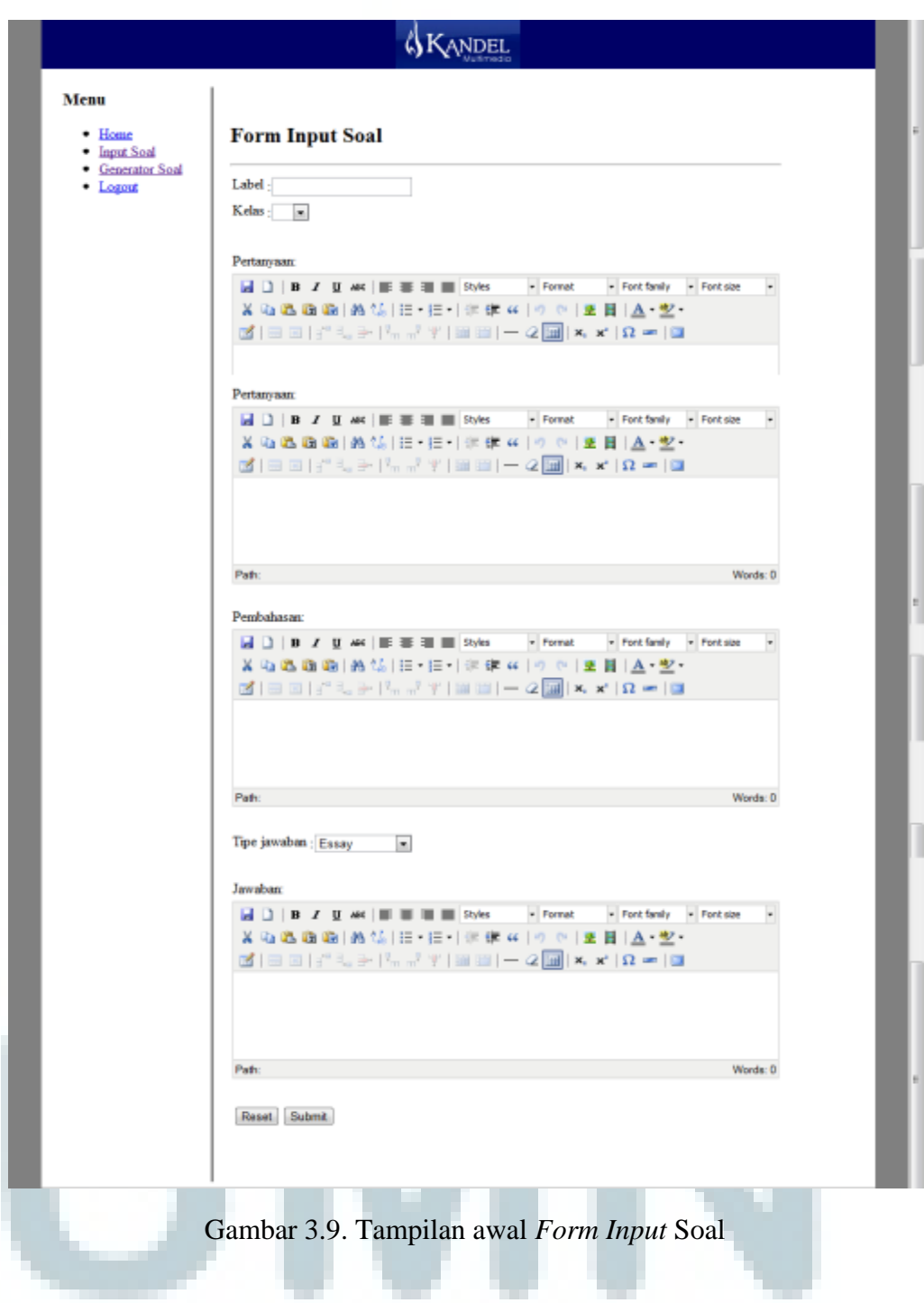

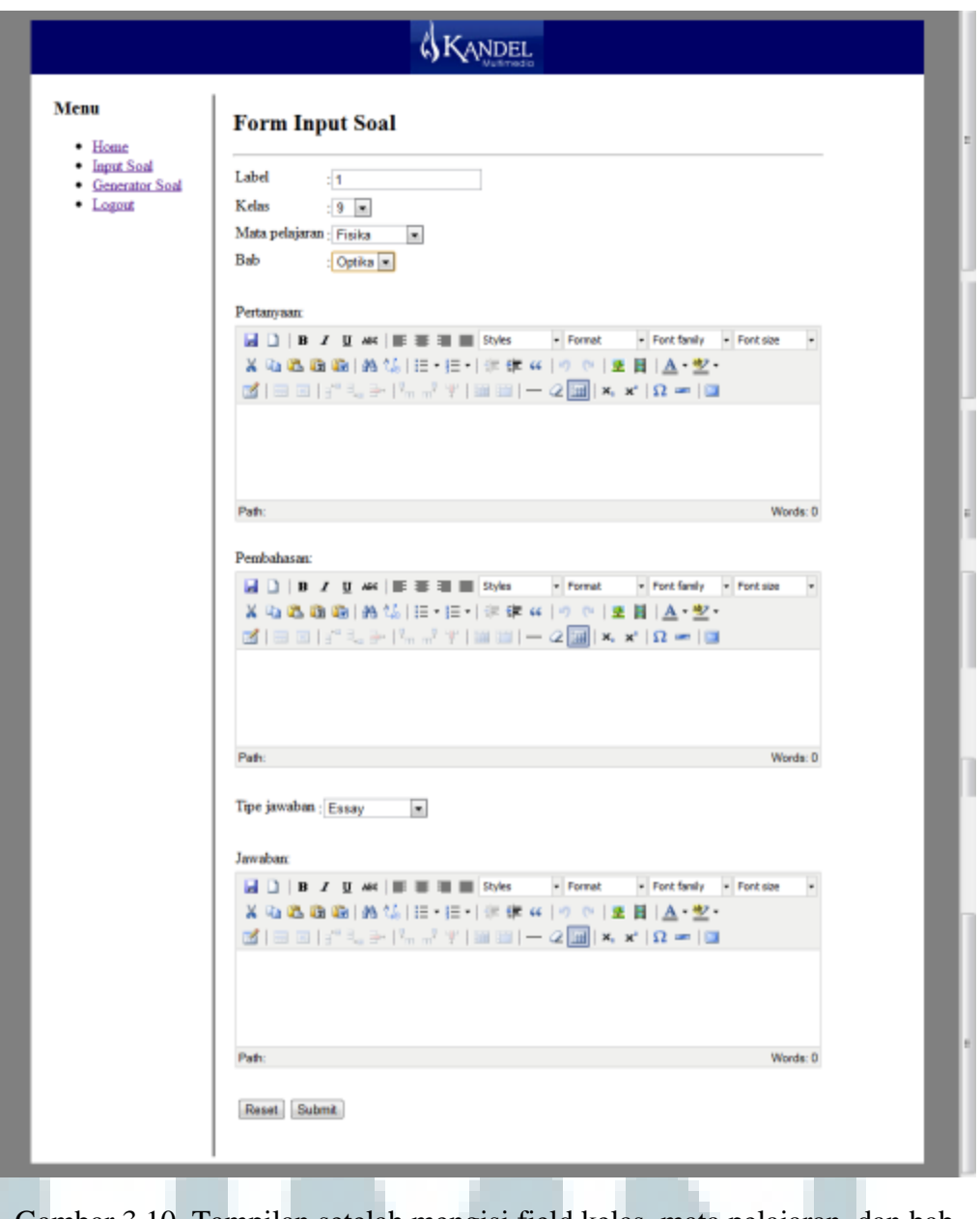

Gambar 3.10. Tampilan setelah mengisi field kelas, mata pelajaran, dan bab

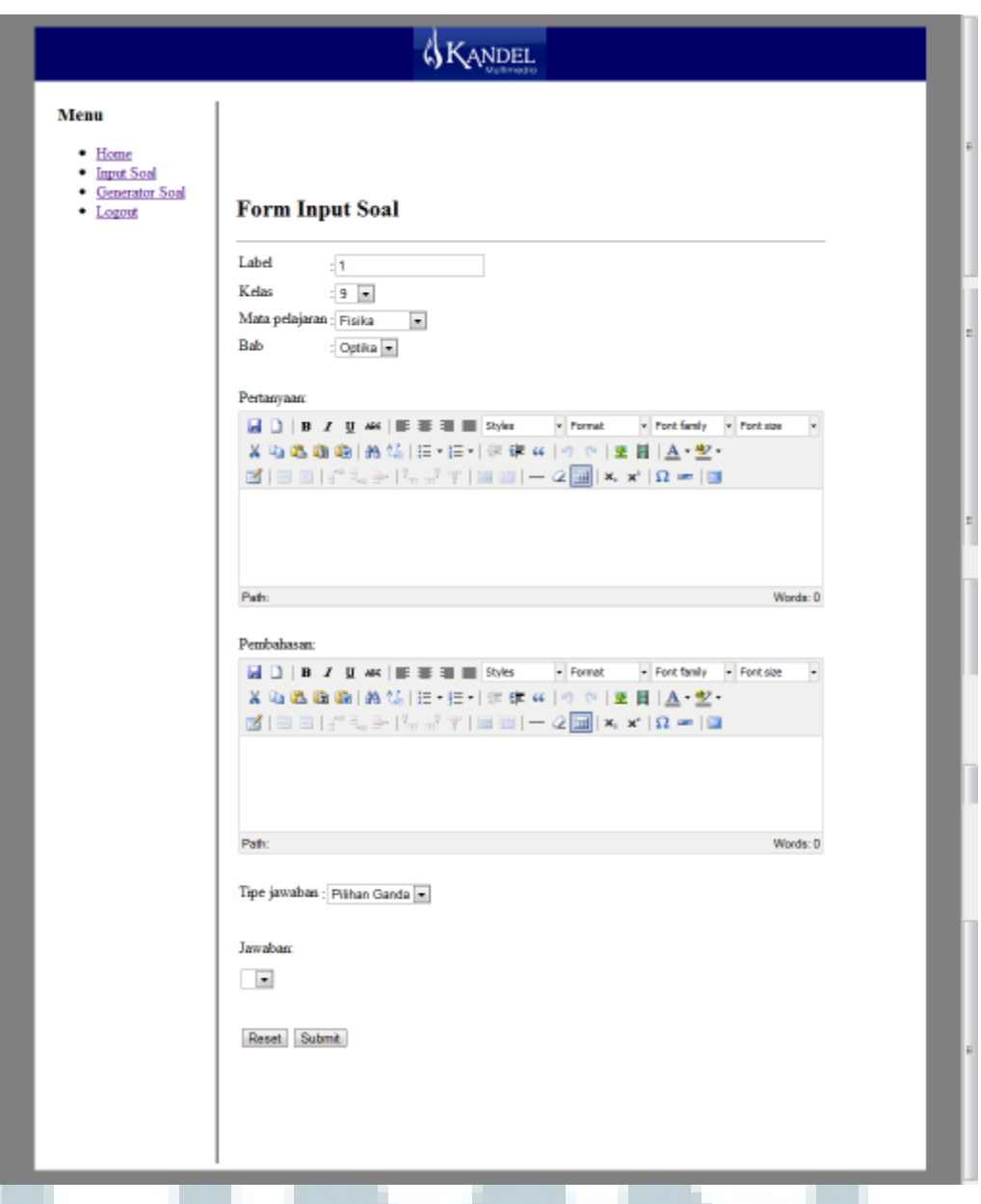

Gambar 3.11. Tampilan *Input* Soal pada saat field tipe jawaban pilihan ganda

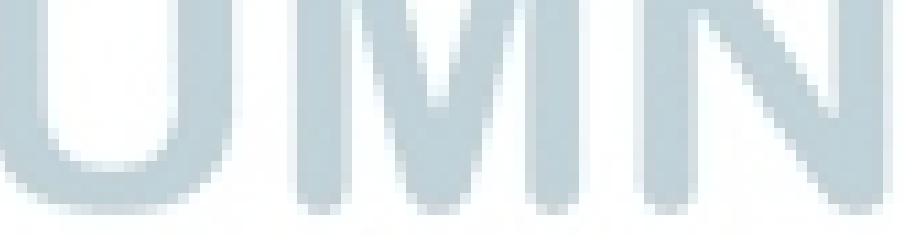

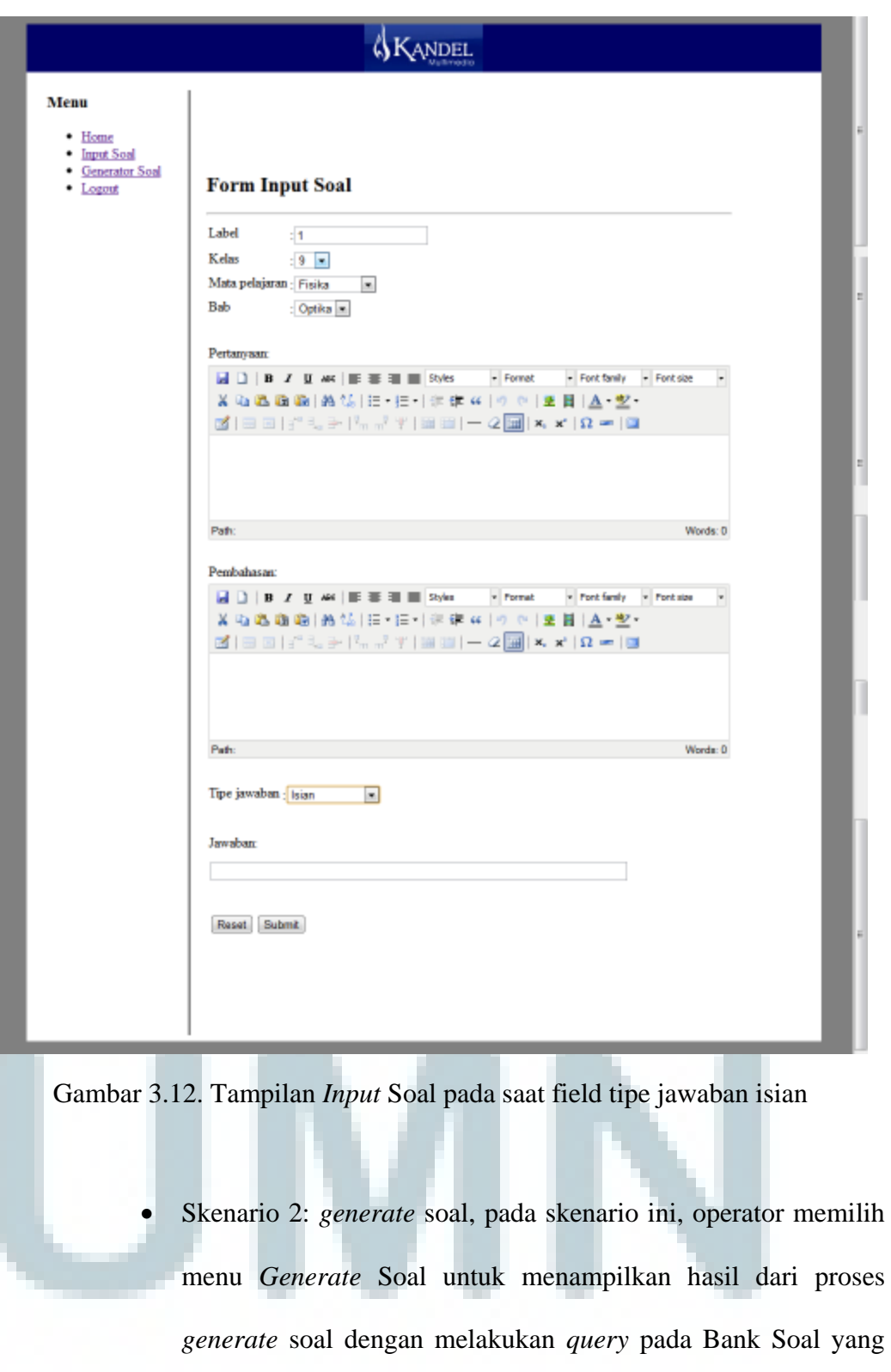

sudah ada sebelumnya.

#### **SKANDEL** Menu **Form Generator Soal**  $\bullet$  Home · Input Soal **Kelas**  $\sim$   $\,$ · Generator Soal  $\bullet$  Logout Tipe Soal £.  $\overline{\phantom{a}}$ Export to  $\bullet$  HTML  $\odot$  PDF **Jawaban** Generate beserta Pembahasan Reset Generate

Gambar 3.13. Tamplian utama *Form Generator Soal*

 Pada skenario ini, operator dapat memilih untuk menampilkan hasil dari *generate* soal tersebut baik dalam format HTML maupun PDF.

```
Mata Pelajaran: Fisika (Kelas 9)
Bab: Optika
  Isian
  1. Cennin cembung berfingsi sebagai?
  Pembahasan: Cermin cembung digunakan oleh Sherlock Holmes.
  Jawaban: Alat pembesar objek
  2. Cennin cekung memiliki sifat bayangan yang...
  Pembahasan: Cermin cekung memiliki sifat maya
  Jawaban: Maya dan terbalik
  3. Cennin memiliki relativitas terhadap udara vanz bernilai?
  Pembahasan: Air = 1, Udara = 2
  Jawaban: 3
  4. Cennin dapat memantukan.
  Pembahasan: Cahaya dipantukan oleh cermin
  Jawaban: Cahaya
  5. Lup menggunakan cermin...
  Pembahasan: Cermin cembung untuk memperbesar objek
  Jawaban: Cembung
                Gambar 3.14 Tampilan output dalam format HTML
```
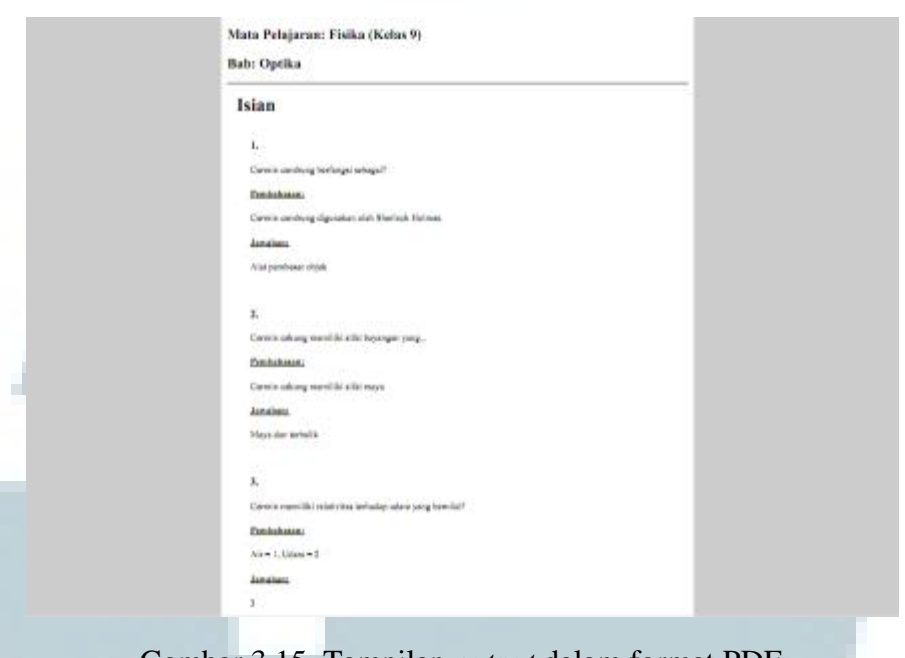

Gambar 3.15. Tampilan *output* dalam format PDF

# **3.3.2 Kendala**

Selama periode magang, ada beberapa kendala yang ditemukan:

- Perubahan dan atau penambahan fitur serta spesifikasi cukup sering dan *impact-*nya terhadap jalannya pengembangan cukup besar.
- *Formating layout* menggunakan DOM-PDF sangat sulit, karena belum

mendukung format tabel yang besar.

 Fitur-fitur dalam TinyMCE yang terlalu berlebihan sehingga banyak fitur-fitur yang sebenarnya tidak diperlukan.

# **3.3.3 Solusi Atas Kendala**

Solusi yang dipakai untuk mengatasi kendala yang ditemukan adalah sebagai berikut:

- Menggunakan *change control* yang ditentukan oleh supervisor, agar perubahan bisa dipilih, melakukan yang hanya dinilai penting prioritasnya, sehingga proyek bisa diselesaikan dan tidak terjebak dalam perubahan yang terus-menerus.
- Tidak menggunakan tabel pada saat menggunakan DOM-PDF, tetapi menggunakan format div untuk alternatif *formatting.*
- Melakukan pengaturan pada konfigurasi TinyMCE untuk meng-nonaktifkan fitur-fitur yang dinilai tidak penting.